# **TP 4 Couche Application - FTP**

*TP Réseaux Avancés M1SIC-IA*

Ilyas Bambrik

## Table des matières

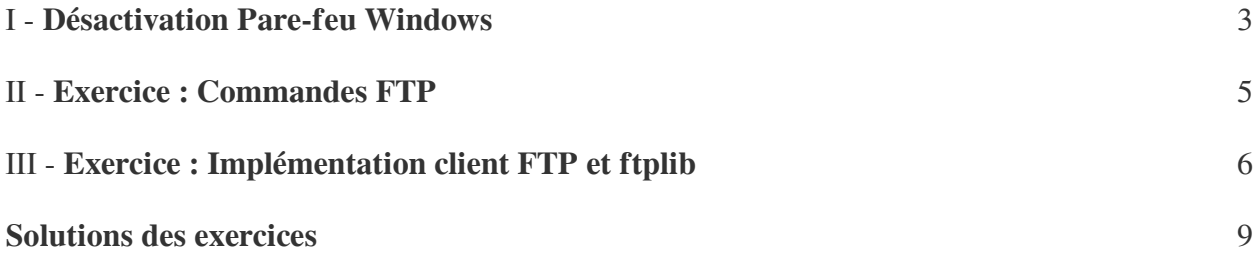

## <span id="page-2-0"></span>**Désactivation Pare-feu Windows**

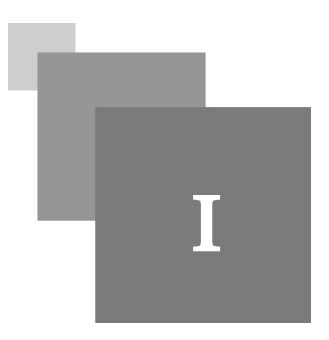

Avant de commencer à utiliser l'application client ftp de windows depuis le CMD, il faut désactiver le parefeu windows car l'implémentation windows fonctionne exclusivement avec le mode FTP actif.

Ouvrez "Pare-feu Windows Defnder" depuis le menu demarage.

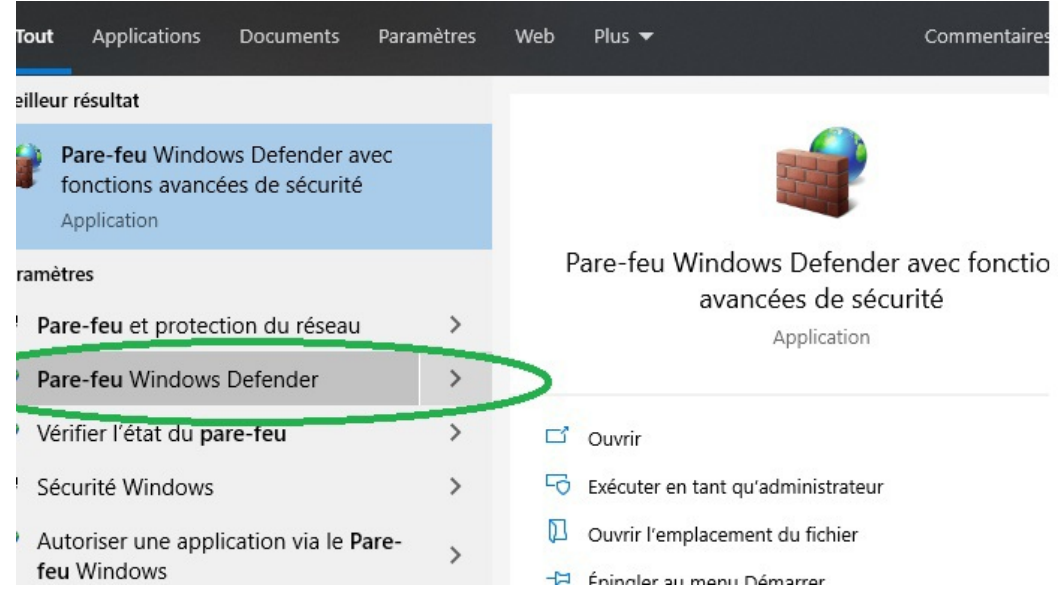

Cliquez sur activer ou désactiver le "Parefeu Windows Defender"

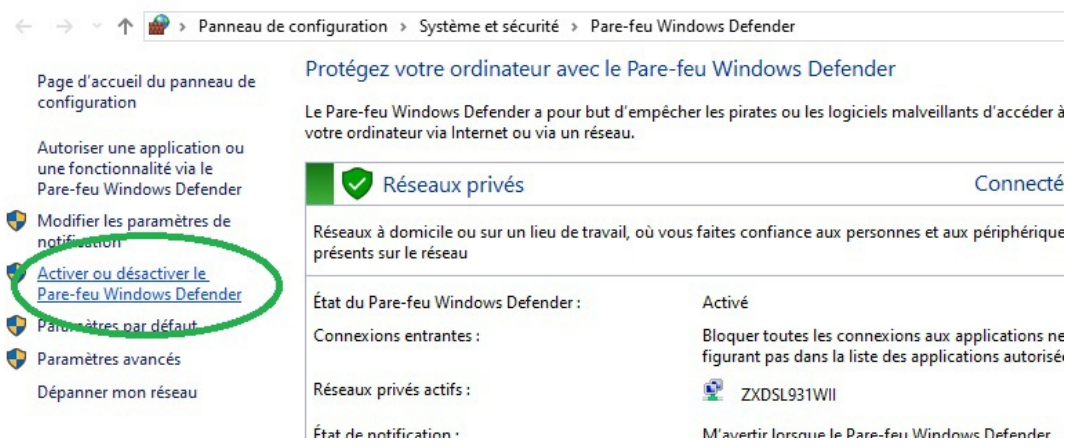

Désactiver le parefeu windows (*après la fin des tests TP, cliquez sur "Activer le Parefeu Windows Defender"*)

195

**Contract Contract** 

 $\bar{a}$ 

All College

 $\mathbb{R}^n$ 

 $\overline{\mathcal{L}}$ 

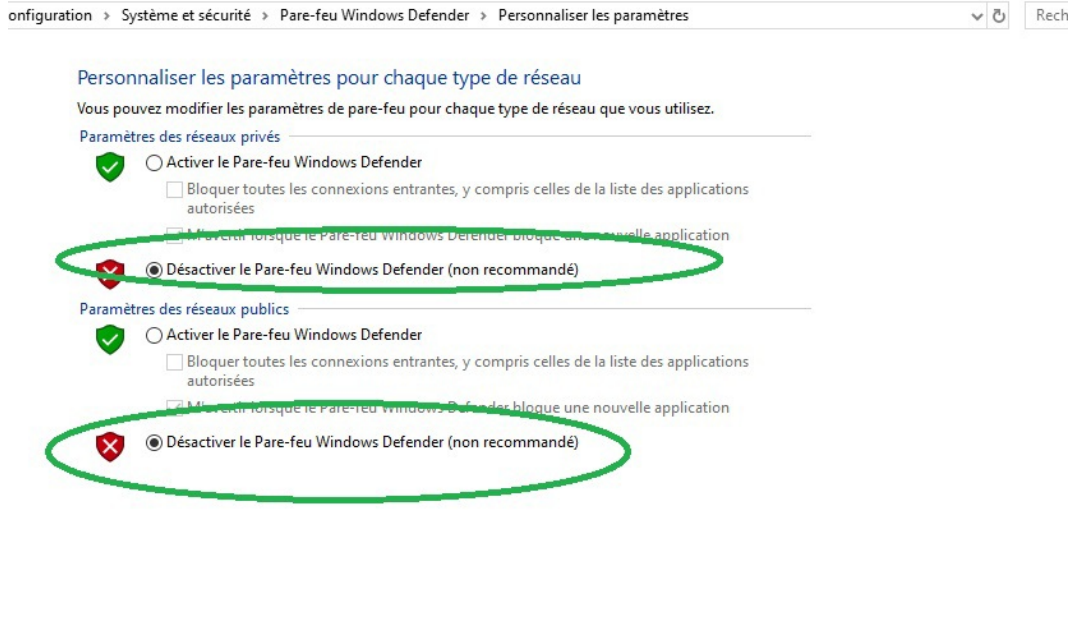

OK Annuler

. . . . .

## <span id="page-4-0"></span>**Exercice : Commandes FTP** II

Ouvrez votre CMD et Wireshark. Capturez l'interface Wifi.

Connectez à un serveur FTP depuis votre invité de commande : 192.168.1.2 (serveur local dans la sale TP) ou bien *ftp.vim.org* sur internet. Tapez :

ftp 192.168.1.2

ou

ftp *ftp.vim.org.*

### <span id="page-4-2"></span>**Question 1**

- Authentifiez vous avec un login anonymous (accès anonyme) et puis tapez une adresse mail avec un format valide (i@gmail.com par exemple) comme mot de passe.
- Filtrez les communications sur Wireshark pour avoir seulement les échanges avec le serveur FTP (*filtrez avec adresse IP de préférence par exemple : ip.addr==145.220.21.40 afin de filtrer la communication avec le serveur FTP ftp.vim.org*) ;
- Quelles sont les commandes qui précèdent le nom d'utilisateur et le mot passe respectivement?

### <span id="page-4-1"></span>**Question 2**

- Tapez *LS (comme dans Linux pour lister le contenu du répertoire courant)*
- Quelle est la commande FTP transmise par le client suite à l'exécution de LS ? (utilisez Wireshark pour la retrouver).
- Quel est le port TCP utilisé par le serveur pour transmettre le résultat (le listing du répertoire) ? Quels sont les codes transmis par le serveur suite à l'exécution de LS ? Utilisez le filtre tcp.port==21 pour repérer la connexion de contrôle et tcp.port==20 pour la connexion

### <span id="page-4-3"></span>**Question 3**

- Naviguez dans le répertoire : pour les gens qui testent ces commendes sur le serveur *ftp.vim.org*, CD pub, et puis CD ImageMagick. Téléchargez ImageMagick-6.9.11-29.7z.
- Repérez les commandes transmises depuis le client.

de donnée (en mode actif).

- Exécutez la commande *binary* sur le terminale. Quelle est la commende transmise qui correspond à celleci.

 $\mathcal{L}_{\mathcal{A}}$ 

*[[solution](#page-8-1)* n°1*[\*]* [p.9](#page-8-1)*]*

*[[solution](#page-8-2)* n°2*[\*]* [p.9](#page-8-2)*]*

*[\[solution](#page-9-0)* n°3*[\*]* [p.10](#page-9-0)*]*

5

## <span id="page-5-0"></span>**Exercice : Implémentation client FTP et ftplib**

Lisez et testez le programme suivant (celui ci montre comment lire et écrire dans un fichier en python):

Pour tester le programme, donnez une chemin d'un à fichier source et un chemin de sortie valides. Par exemple *C:\Python27\README.txt*

```
1
# Le programme suivant permet de copier un fichier en mode bynaire
  2
# (exe, png, etc)
 3
  4
# Entrez le chemin de votre fichier a copier
  5 Chemin_fichier_oreginal=input ("Entrez le chemin de votre fichier :")<br>6 #Entrez le chemin de votre fichier :
6 #Entrez le chemin de votre fichier :
7 Chemin_copie=input ("Entrez l'enmplacement de la copie :")
  7 Chemin_copie=input ("Entrez l'enmplacement de la copie :")<br>8 # Ouverture du fichier en mode lecture (r) en octets (b)
  9 Fichier_en_lecture=open(Chemin_fichier_oreginal,"rb")<br>0 # utilisez un chemin de fichier de votre choix
10# utilisez un chemin de fichier de votre choix
11 Suite_doctets=[]
12 print (^{\blacksquare \blacksquare \blacksquare \star 20})
13 for bloque_octets in Fichier_en_lecture:
14 Suite_doctets.append(bloque_octets)
15
11 Suite_doctets=[]<br>12 print( "#"*20)<br>13 for bloque_octets in Fichier_en_lecture:<br>14 Suite_doctets.append(bloque_octets)<br>15<br>16 # Ouverture du fichier en mode ecriture (w) en octets (b)
17 Fichier_en_ecriture=open(Chemin_copie, "wb")
18 for octets in Suite_doctets:
17 Fichier_en_ecriture=open(Chemin_copie,"wb")<br>18 for octets in Suite_doctets:<br>19     # Ecriture de la suite d'octets dans le fichier Image
20      Fichier_en_ecriture.write(octets)<br>21 # Fermeture du fichier
21 # Fermeture du fichier
22 Fichier_en_ecriture.close()
23
```
*Listing 1 -* Programme pour copier un fichier binaire

Le programme précédant peut être abrégé comme suite.

 $\sim 10$ 

```
1 Oreginal=open(input("Entrez le chemin de votre fichier :"), 'rb')
2 Copie=open(input("Entrez l'enmplacement de la copie :"), "wb")
3 Copie.write(Oreginal.read())
4 Copie.close()
  Fichier_en_ecriture.close()<br>
I - Programme pour copier un fichier binaire<br>
gramme précédant peut ("Entrez le chemin de votre fichier :"),'rb')<br>
Copie=open(input("Entrez l'emmplacement de la copie :"),"wb")<br>
Copie.write(O
```
Le programme python suivant permet de se connecter à un serveur FTP (port 21) et d'exécuter des commandes d'accès seulement (USER,PASS, CWD, QUIT).

- Que doit être ajouté à ce programme pour permettre l'échange de données ?

1 import socket

```
2
import re
 3 ConnexionAUnServeur = socket.socket ()
4
 3 ConnexionAUnServeur = socket.socket<mark>()</mark><br>4<br>5 # Entrez l'adresse IP du serveur FTP depuis le clavier
 6
print "Entrez l'adresse IP du serveur FTP depuis le clavier :"
7 host = raw_input ()
 7 host = raw_input<mark>()</mark><br>8 port = 21 # numero de port
 9 ConnexionAUnServeur.connect ((host, port)) # etablisement de connexion avec le
10
11 while True:
11 while True:<br>12 recu=""
13 while True:
14 recut=ConnexionAUnServeur.recv(2028)
15 m = re.findall("d\ddot{\ddot{\sigma}}, recu)16 if len(m) != 0:
17 
18 
print recu
19 commande=raw_input ()
20 ConnexionAUnServeur.send(commande+"\r\n")
2122 ConnexionAUnServeur.close()
         while True:<br>recu+=ConnexionAUnServeur.recv(2028)<br>m=re.findall("\d\d\d ",recu)<br>if len(m)!=0:<br>break
   commande=raw_input()<br>ConnexionAUnServeur.send(commande+"\r\n")<br>ConnexionAUnServeur.close()<br>2 - Connexion à un fichier binaire<br>gramme suivant utilise la librairie standard python<br>nde FTP. Exécutez le programme et lisez le r
```
*Listing 2 -* Connexion à un fichier binaire

Le programme suivant utilise la librairie standard python ftplib qui permet d'exécuter n'importe quelle commande FTP. Exécutez le programme et lisez le résultat.

```
1 import ftplib
 2
# ouverture d'une connexion au serveur FTP
3 connexionftp=ftplib.FTP("ftp.vim.org")
 4
connexionftp=ftplib.FTP("ftp.vim.org")print '\n######### Fin instruction [connexionftp=ftplib.FTP("ftp.vim.org")]\n'
 5
# commande login anonyme
6 connexionftp.login()
 7
 6 connexionftp.login <mark>()</mark><br>7<br>8 print '\n######### Fin instruction [connexionftp.login()]\n'
 9
# commande NLST
10 print '\n'.join(connexionftp.nlst())
11
10 print '\n'.join(connexionftp.nlst())<br>11<br>12 print '\n######### Fin instruction [connexionftp.nlst()]\n'
13
14 print connexionftp.cwd("pub")
15 print connexionftp.cwd("ImageMagick")
14 print connexionftp.cwd("pub")<br>15 print connexionftp.cwd("ImageMagick")<br>16 print '\n######### Fin instruction CD pub\ImageMagick'
17
# telechargement du fichier welcome.msg 
18 connexionftp.retrbinary('RETR ImageMagick-6.9.11-29.7z', open('ImageMagick-
   6.9.11-29.7z', 'wb').write)
19
20
print '\n######### Fin instruction [ftp.retrbinary("RETR welcome.msg", open
("welcome.msg", "wb").write)]\n'
```
### *Listing 3 -* Ftplib

Le dernier programme montre comment exécuter des commandes système à partir d'un programme.

. . . . .

 $\sim$  10

```
1
import os # bibliotheque systeme
2
import time
3
# os.mkdir cree un repertoire courant
4
# cette boucle cree les repertoires "0" jusqu'a "5"
5 for i in range(5):
6
```
Exercice : Implémentation client FTP et ftplib

 $\mathcal{M} \subset \mathcal{M}$ 

**Contract Contract** 

. . . . .

```
7 os.mkdir(str(i))
  8
os.mkdir(str(i))# met le programme en pause pour 10sec
9 time.sleep(10)
 9time.sleep(10)<br>10# rmdir supprime un repertorie
 11
# cette boucle supprime les repertoires "0" jusqu'a "5"
12 for i in range(5):
13 os.rmdir(str(i))14 
 12 for i in range(5):<br>13 os.rmdir(str(i))<br>14 os.listdir imprime les noms des repertoires/fichiers dans
 16
# le repertoire courant
17 print os.listdir(" .")17 print os.listdir(".")<br>18 # os.getcwd() est equivalente a pwd (imprime le chemin actuel)
19 print os.getcwd()
 19 print o<mark>s.getcwd()</mark><br>20 # CD .. (retourne au repertoire parant)
21 os.chdir("..")
 21 os.chdir<mark>("..")</mark><br>22 print "########",os.getcwd(),os.listdir(".")
```
## **Solutions des exercices**

<span id="page-8-1"></span><span id="page-8-0"></span>> **Solution** n°1 Exercice p. [5](#page-4-2)

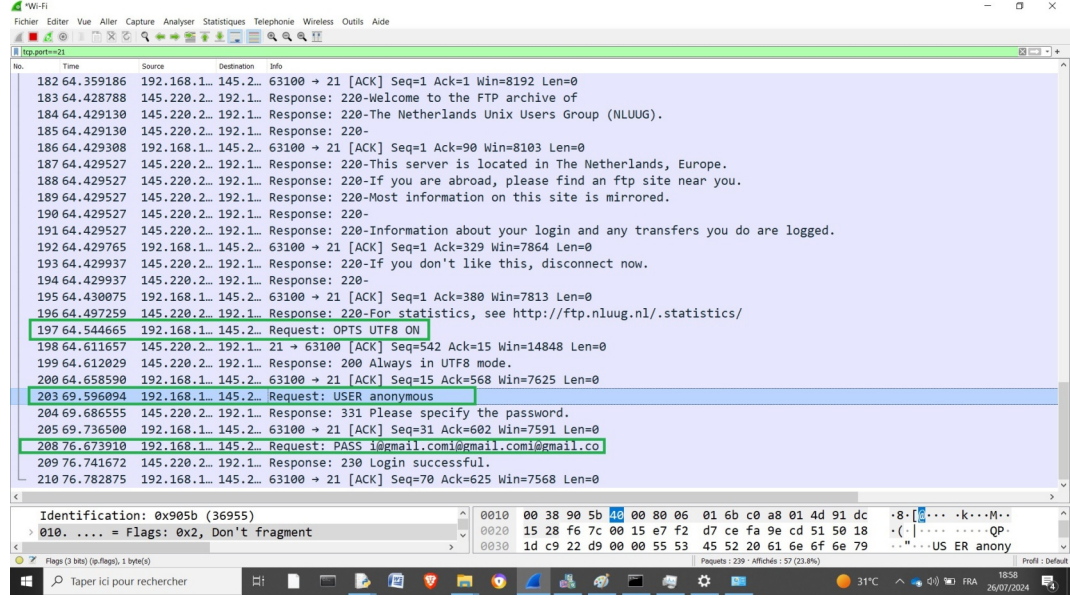

USER et PASS sont transmis avec le login et mot de passe

## <span id="page-8-2"></span>> **Solution** n°2 Exercice p. [5](#page-4-1)

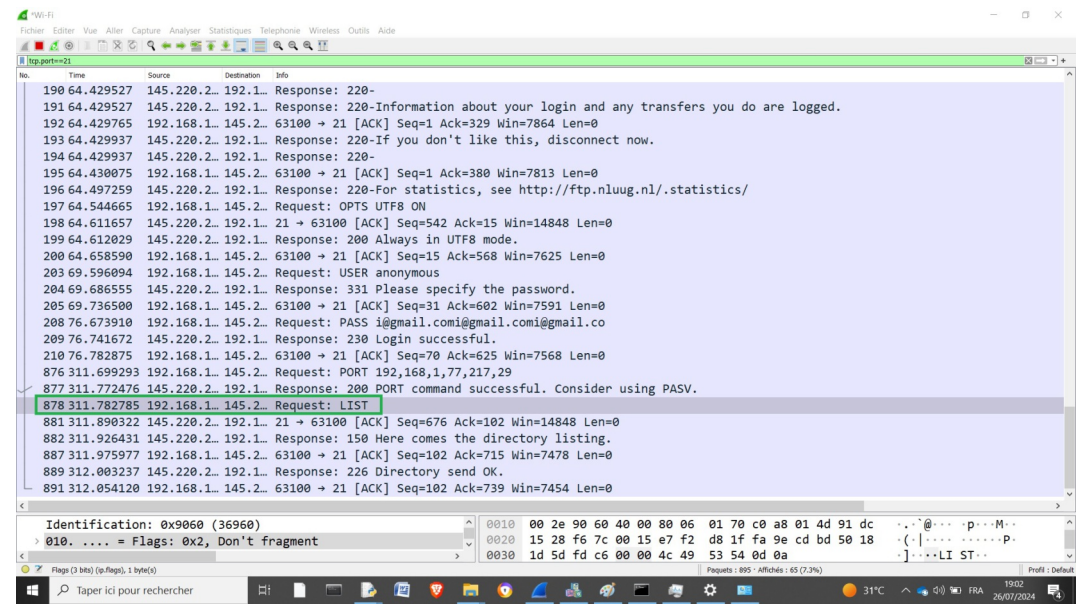

**Britain Advised Association** 

### $LIST == LS$ .

Le port numéro 20 est utilisé pour transmettre le listing.

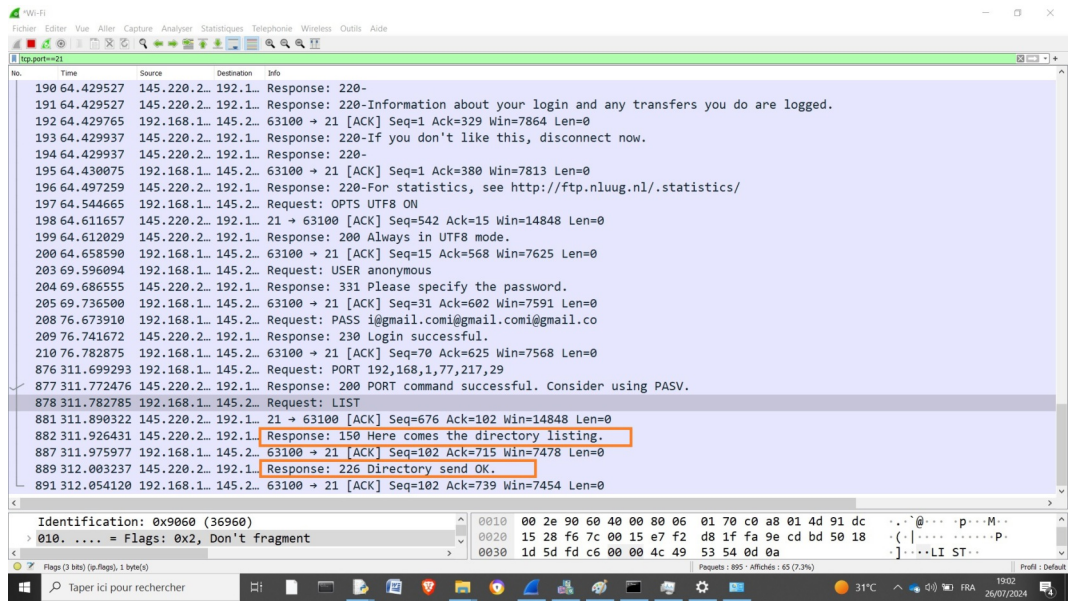

Suite à l'envoie de la commande LIST, les codes renvoyés par le serveur sont 150 et 226.

<span id="page-9-0"></span>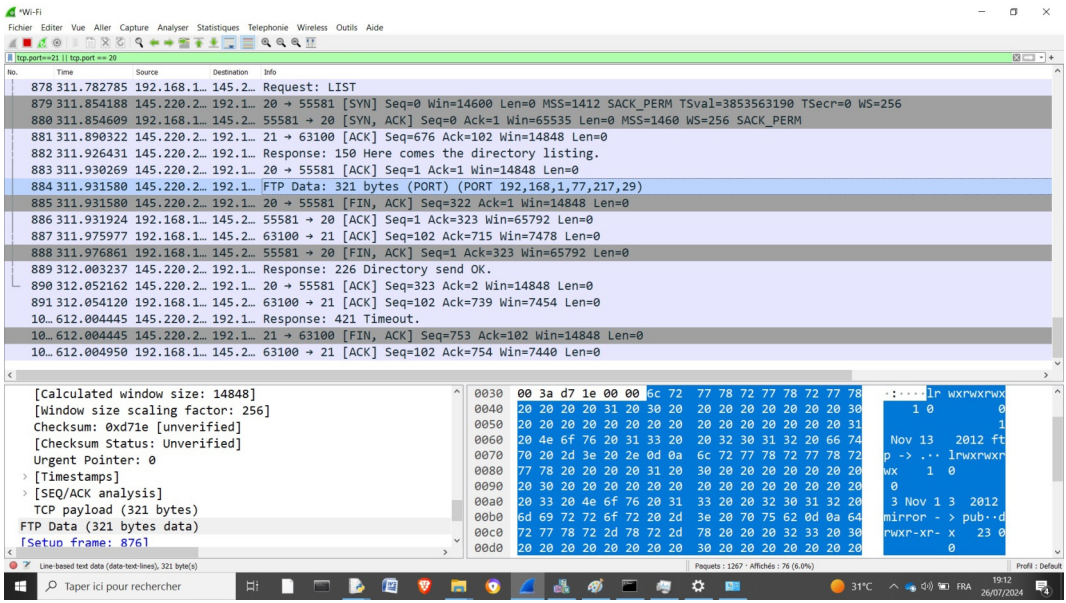

## > **Solution** n°3 Exercice p. [5](#page-4-3)

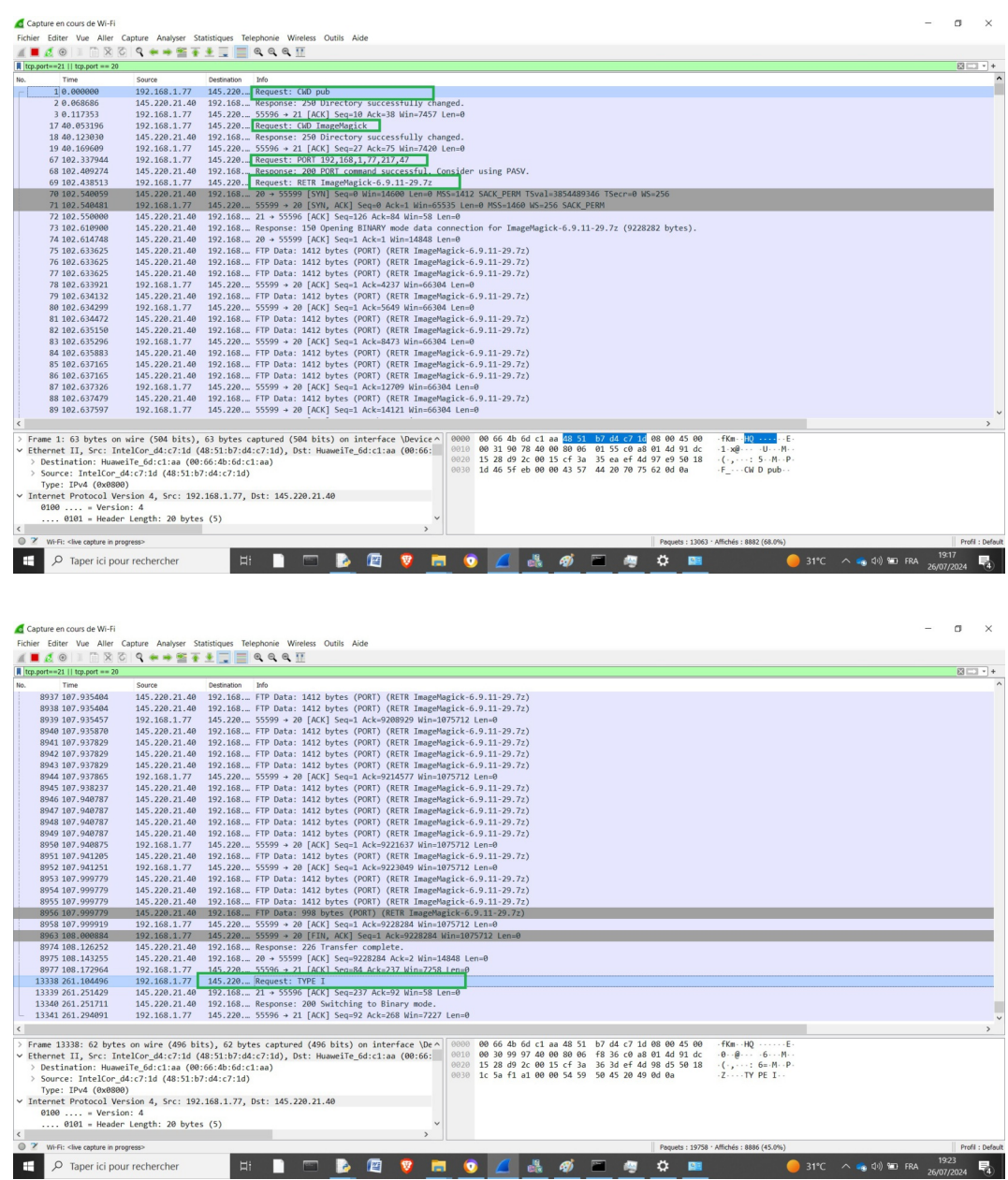

11